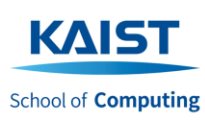

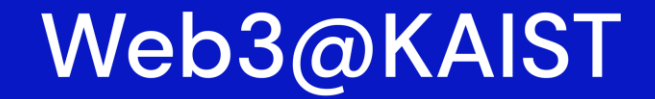

**Building Web3 Apps to Solve Real Problems** 

*Building Web3 & Blockchain Applications (CS492 Special Topics in Computer Science) Spring 2023*

# **Building Dapp: The Process**

*Lecture 9 (2023-04-05)*

## **Jason Han, Ph.D**

*Adjunct Professor of KAIST School of Computing Founder of Ground X & Klaytn*

> *web3classdao@gmail.com http://web3classdao.xyz/kaist/*

## **Today's Lecture 9 & 10 Overview**

## • **Lecture Objective**

- Understanding the entire process of building Dapp
- Building the ability to develop and deploy Dapp samples
- Learning various dev tools

## • **Lecture will cover**

- Dapp development process
- Phased contract deployment
- Remix, truffle & Ganache, hardhat
- Ethereum JavaScript library: ethers.js
- Dapp samples: online voting, token

## **Note before we get started**

Today's lecture is geared toward beginners. The goal is to let them try out Dapp samples.

Today's lecture contains a lot of content. Use it as a resource for self-study later.

I'm not a seasoned Dapp developer. Don't hesitate to comment if there are any errors. Feel free to answer questions if you know.

## **References for the lecture**

- [Blockchain in Action \(by Bina Ramamurthy\)](https://www.amazon.com/Blockchain-Action-Bina-Ramamurthy/dp/1617296333/) (Online voting example, outdated)
- [Hardhat Tutorial](https://hardhat.org/tutorial) (Token example)
- [Web3 developer guide and overview](https://www.alchemy.com/overviews) from Alchemy
- [Web3 tutorial f](https://docs.alchemy.com/docs)rom Alchemy
- [ethers.js official documentation](https://docs.ethers.org/v5/)
- [web3.js official documentation](https://web3js.readthedocs.io/en/v1.8.2/)
- [solidity official documentation](https://docs.soliditylang.org/en/v0.8.19/index.html)
- [MetaMask developer documentation](https://docs.metamask.io/guide/)
- [OpenZeppelin documentation](https://docs.openzeppelin.com/learn/)
- [Ethereum development tutorials](https://ethereum.org/en/developers/tutorials/) compiled by Ethereum Founation
- [Ultimate Web3, Full Stack Solidity, and Smart Contract Course](https://github.com/smartcontractkit/full-blockchain-solidity-course-js) by Patrick Collins

# **A simple Ballot Dapp**

*Example from a book of 'Blockchain in Action' with some modification*

*It's simple, and easy to understand Good for walking through the entire process of Dapp dev*

*Clone the code here!*

*git clone https://github.com/web3classdao/ballot-truffle.git*

## **Use Case: Online Voting**

# **Problem**

## Online voting is convenient, but it's also highly susceptible to manipulation.

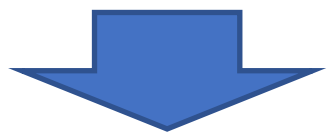

## **Solution**

## Transparent and tamper-proof online voting can be implemented on the blockchain.

## **Why Blockchain?**

## **Problems with traditional online voting**

- 1) Manipulation of voting authorities (e.g., Produce 101)
- 2) Distrust of voting results (e.g., Political elections)
- 3) Pressure on voting authorities (governance issue)

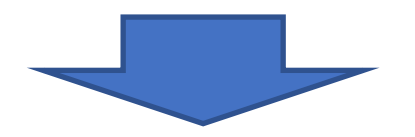

## **Online voting with smart contracts**

- No post-deployment logic changes
- No manipulation of voting data
- $\rightarrow$  Increase trust in online voting even if you don't trust the voting authority

## **Implementing online voting in the traditional way?**

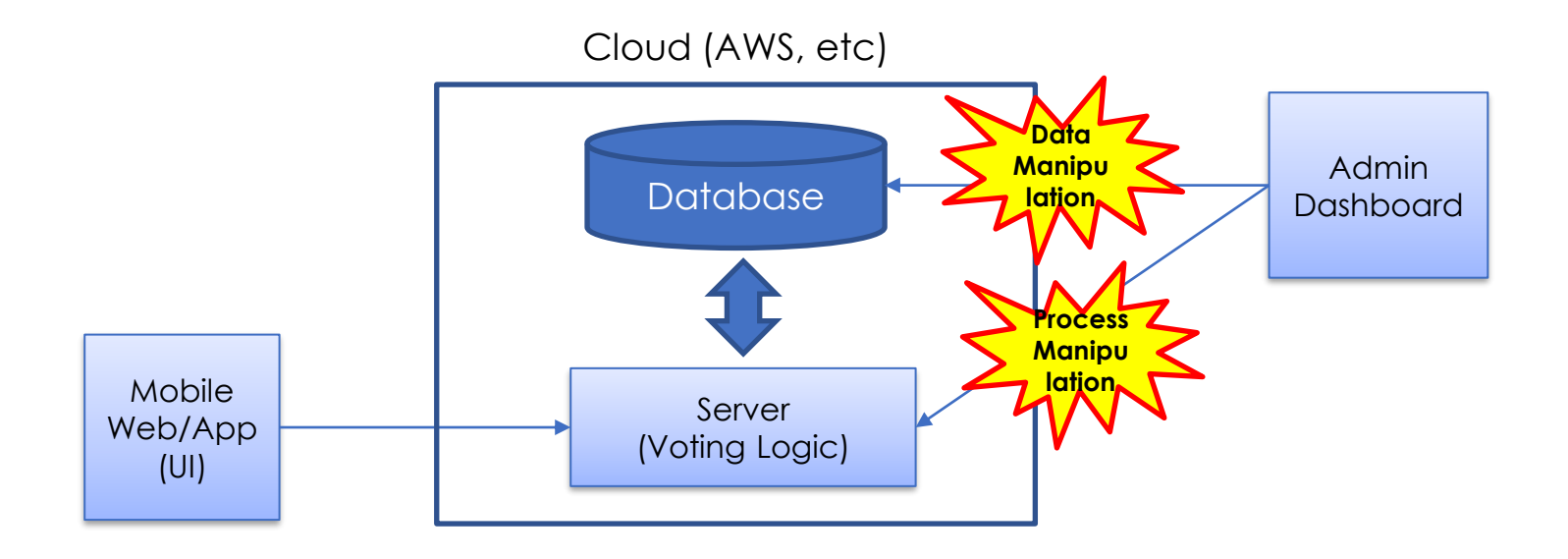

## **Implementing online voting based on blockchain?**

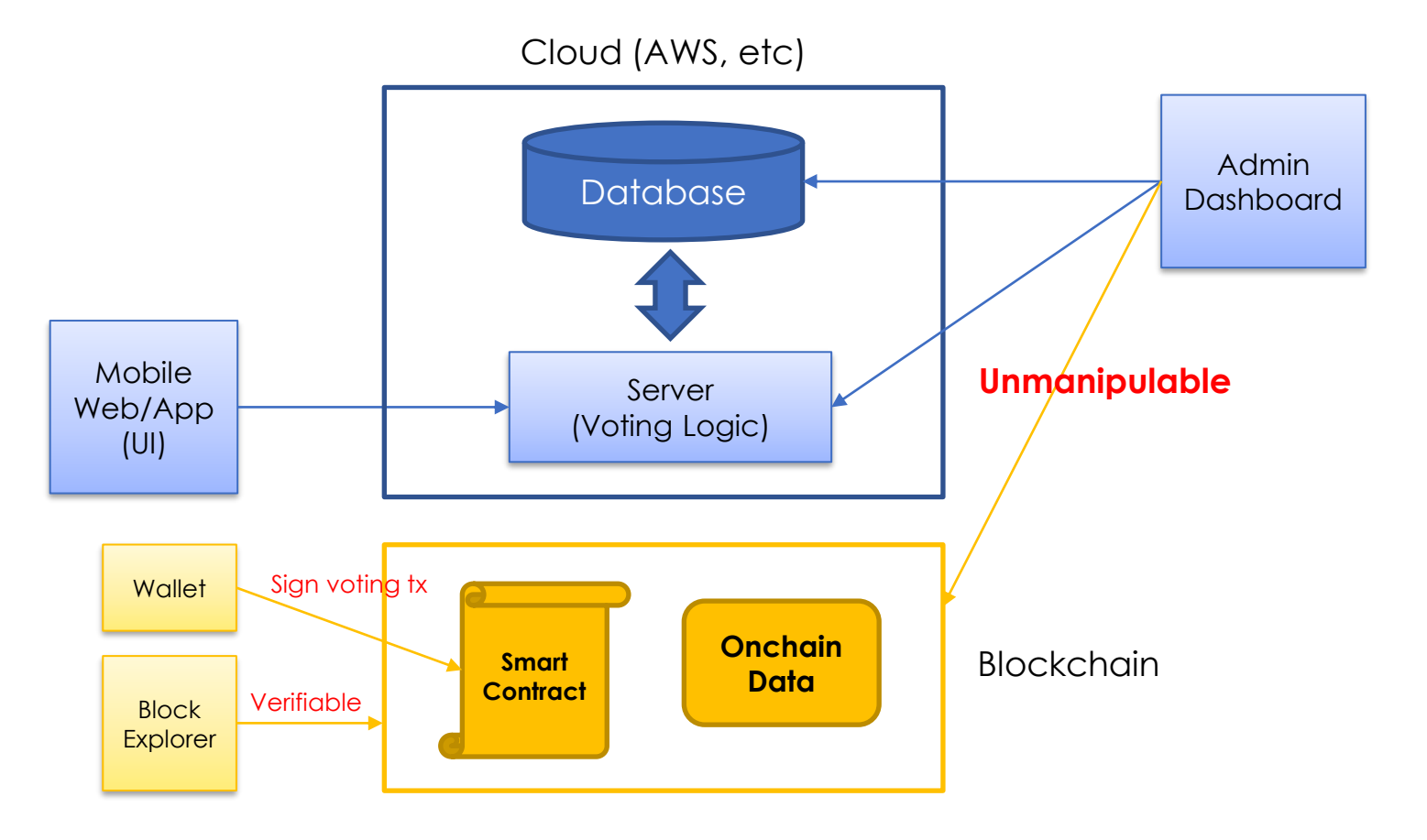

## **Separating onchain and offchain data**

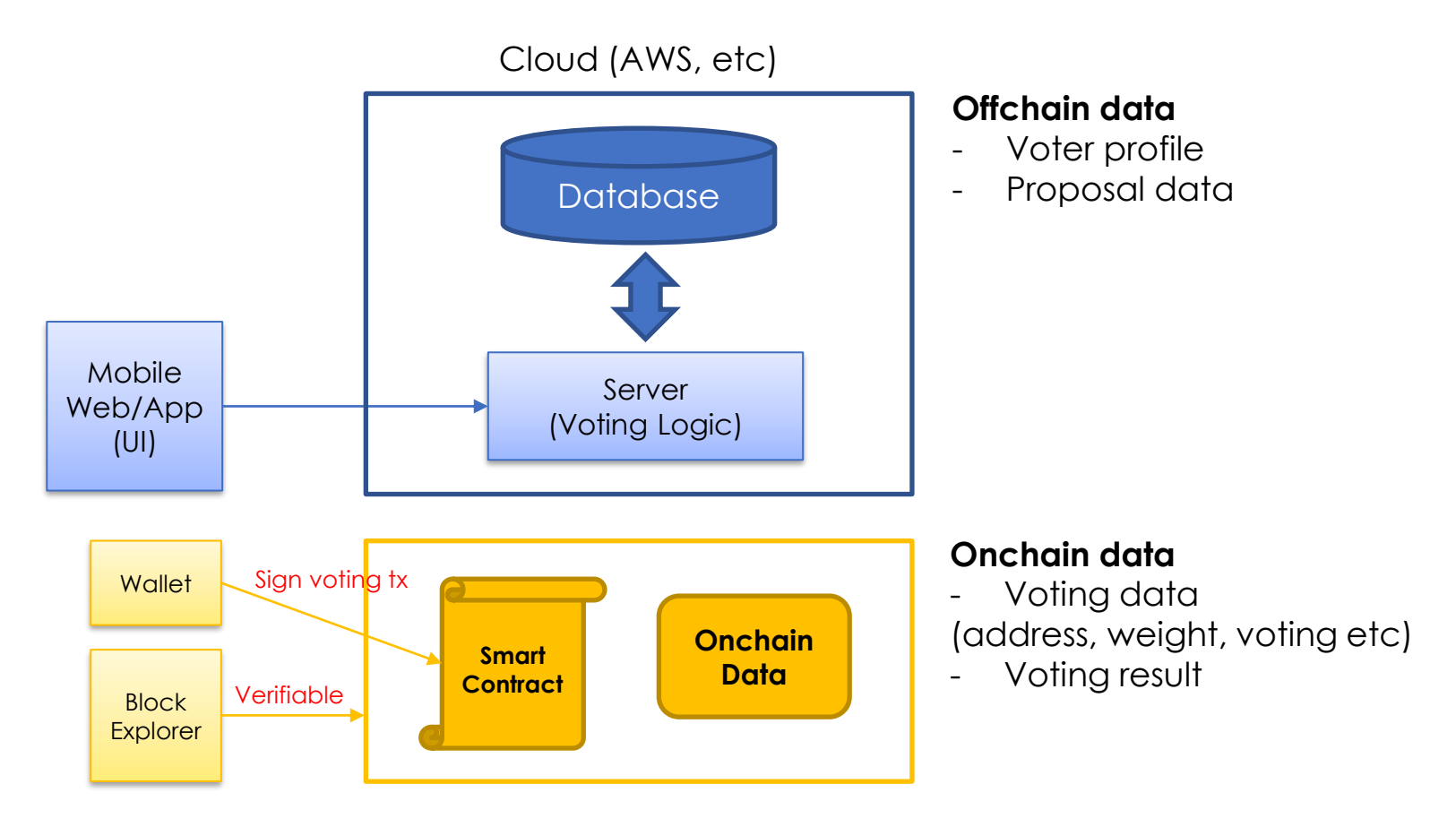

**Let's take a look at the entire process of developing an online voting Dapp as an example.**

## **Dapp Development Process**

- 1. Design
- 2. Develop smart contracts with Remix
- 3. Deploy & test smart contracts (Local)
- 4. Develop a web app
- 5. Deploy & test all (Local)
- 6. Deploy & test all (Testnet)
- 7. Deploy & test all (Mainnet)

## **Dapp Development Environment**

## *based on truffle & web3.js*

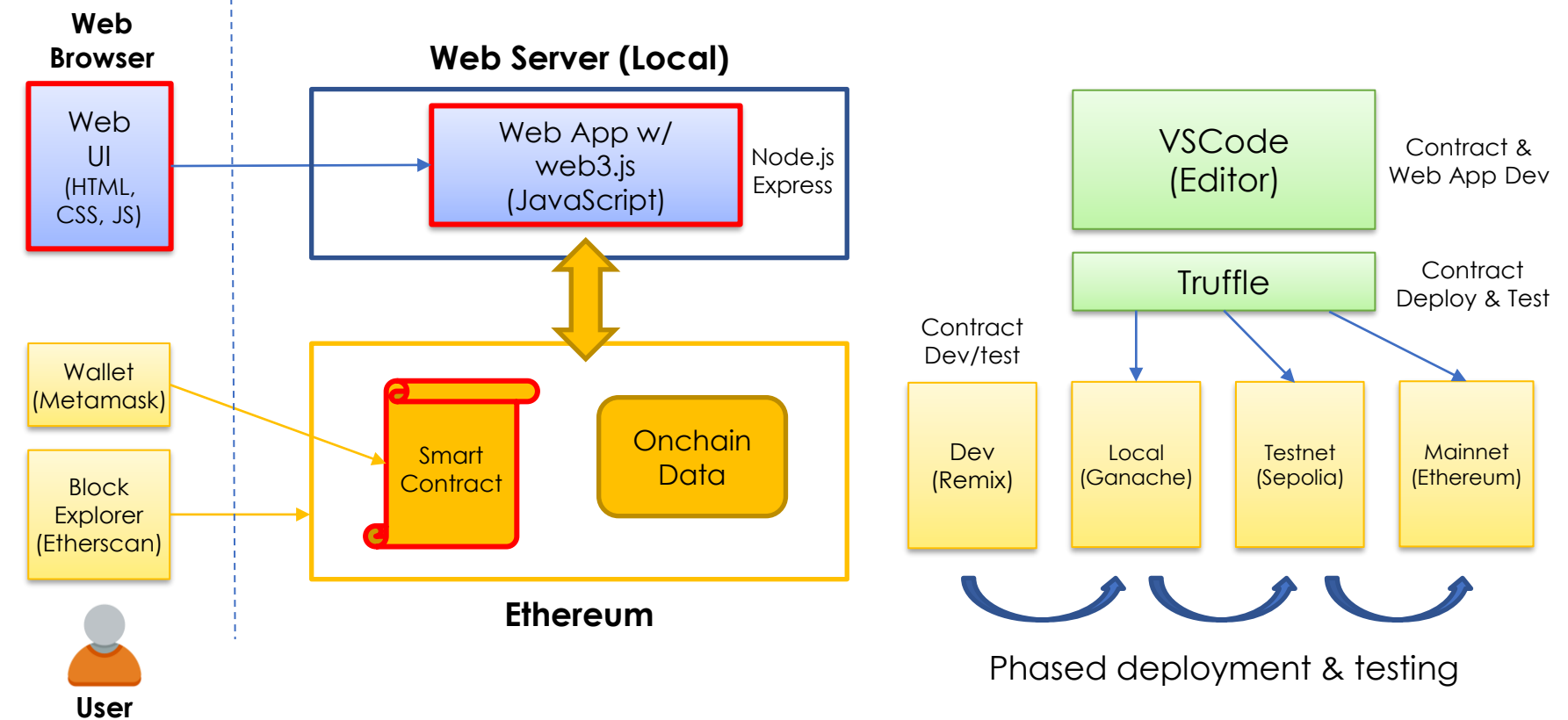

## **Toolsets that we will use**

- 1. Package manager: npm
- 2. Web server for the web app: node.js & Express
- 3. Smart contract IDE: truffle & web3.js
- 4. Web browser & wallet: Chrome & Metamask
- 5. Local testnet: Ganache
- 6. Public testnet: Sepolia
- 7. Code Editor: VSCode

## **What we develop in this lecture**

#### <!DOCTYPE html> <html lang="en"> <head> <meta charset="utf-8"> <meta http-equiv="X-UA-Compatible" content="IE=edge"> <meta name="viewport" content="width=device-width, initial-scale=1"> <title>Pick your Favorite</title> <!-- Bootstrap --> <link href="css/bootstrap.min.css" rel="stylesheet"> </head> <div class="container"> <div class="row"> <div class="col-xs-12 col-sm-8 col-smpush-2"> <h1 class="text-center">Pick your Favourite</h1>  $\langle$ hr/ $>$  $\langle br / \rangle$ pragma solidity  $>=0.7.0 < 0.9.0$ ; /// @title Online Voting contract Ballot { struct Voter { uint weight; bool voted; uint vote; } struct Proposal { uint voteCount: } address chairperson; mapping(address => Voter) voters; Proposal[] proposals; enum Phase {Init, Regs, Vote, Done} Phase public currentPhase = Phase.Init; … **JSON-RPC** Smart contract (Ballot.sol) Web App (app.js) Web UI (index.html) App =  $\{$ web3Provider: null, contracts: {}, names: new Array(), url: 'http://127.0.0.1:7545', chairPerson:null, currentAccount:null, init: function() { \$.getJSON('../proposals.json', function(data) { var proposalsRow = \$('#proposalsRow'); var proposalTemplate = \$('#proposalTemplate'); for (i =  $\theta$ ; i < data.length; i ++) { proposalTemplate.find('.paneltitle').text(data[i].name); proposalTemplate.find('img').attr('src ', data[i].picture); proposalTemplate.find('.btnvote').attr('data-id', data[i].id); proposalsRow.append(proposalTemplate.h  $tml()$ : App.names.push(data[i].name);

1. Design

## **Problem Statement: Defining Problem**

## **Online ballot application**

- People vote to choose a proposal from a set of proposals
- A chairperson registers the people who can vote
- Only registered voters can vote (only once) on a proposal of their choice
- The chairperson's vote is weighted twice (x2) as heavily as regular people's votes
- The ballot process goes through four phases (Init, Regs, Vote, Done)
- The respective operations(Initialize, register, vote, count votes) can be performed only in the corresponding phase

## **Analyzing Problem Statement**

### • **Roles** → **Use case diagram**

- voter
- chairperson
- anybody
- **Rules (Constraints)** → **Modifier**
	- Only chairperson can register voters
	- Only chairperson can change voting phase
	- Only registered voters can vote
- The respective operations can be performed only in the corresponding phase

### • **Assets** → **Data**

- voters
- chairperson
- proposal
- **States** → **FSM diagram**
	- Init, Regs, Vote, Done
- **Events** → **Events**
	- Regs started
	- Vote started
	- Vote done

## **Use Case Diagram**

Identifying the users, assets and transactions

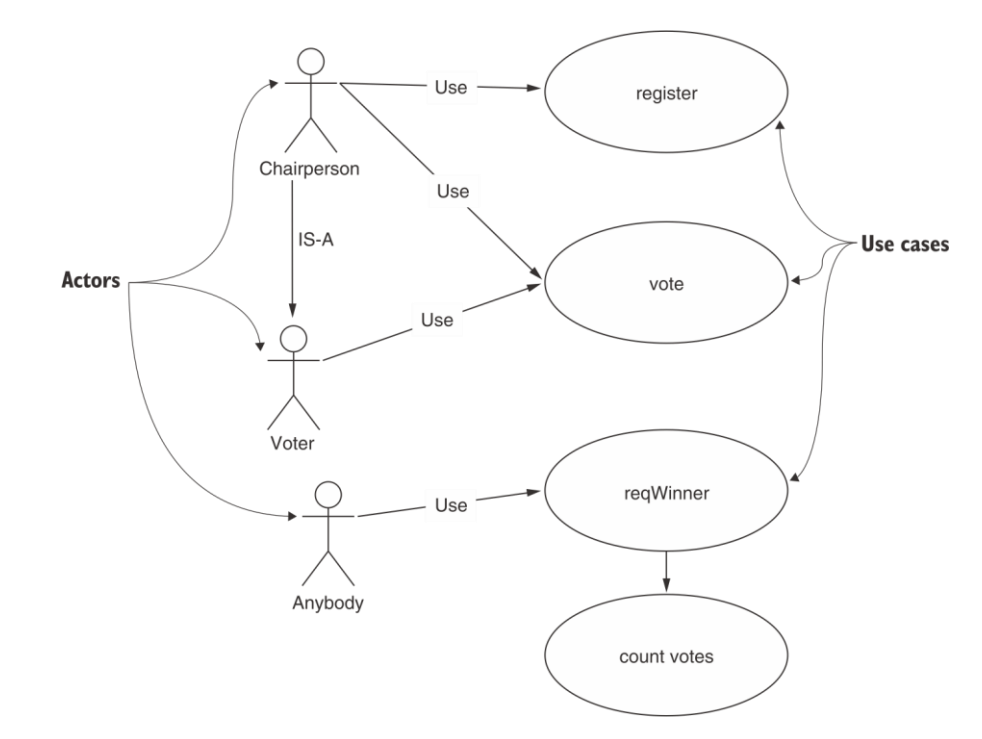

## **Finite State Machine (FSM) Diagram**

Representing system dynamics such as state transitions within a smart contract

*Each phase can specify the allowed operations*

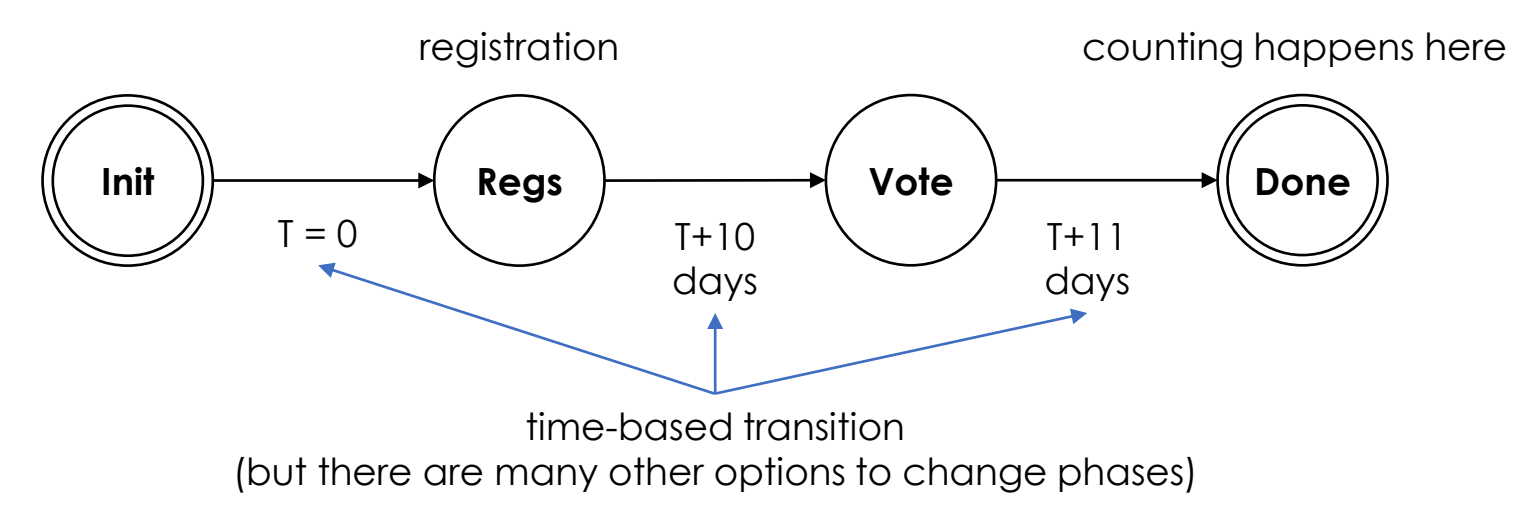

*Only a chairperson can change phases*

# **Contract Diagram**

Specifying the name, data assets, functions, and rules for execution of functions and access to the data

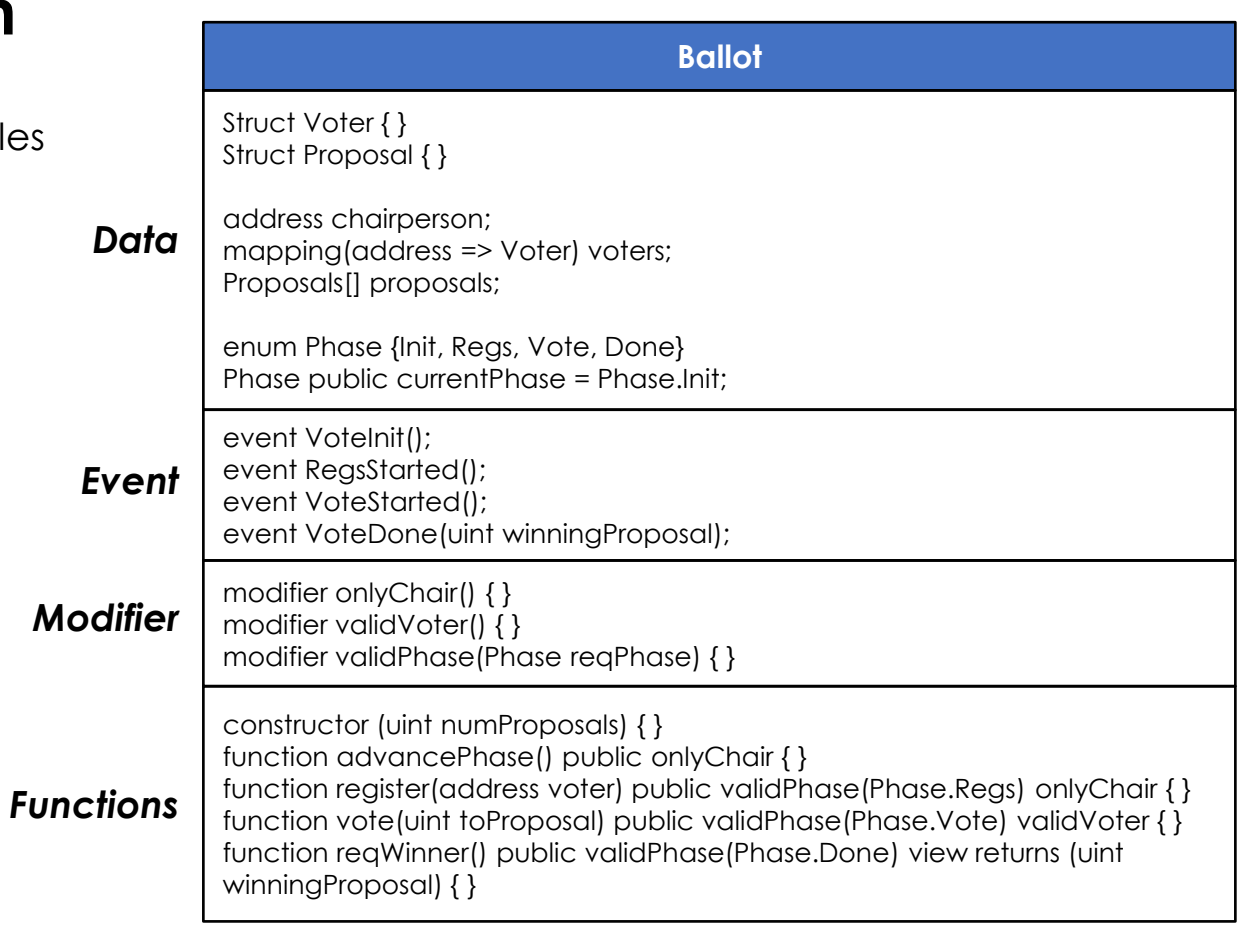

# 2. Develop smart contract with Remix

## **Remix: develop and test Solidity codes**

*Online smart contract development environment with the simulated Ethereum network*

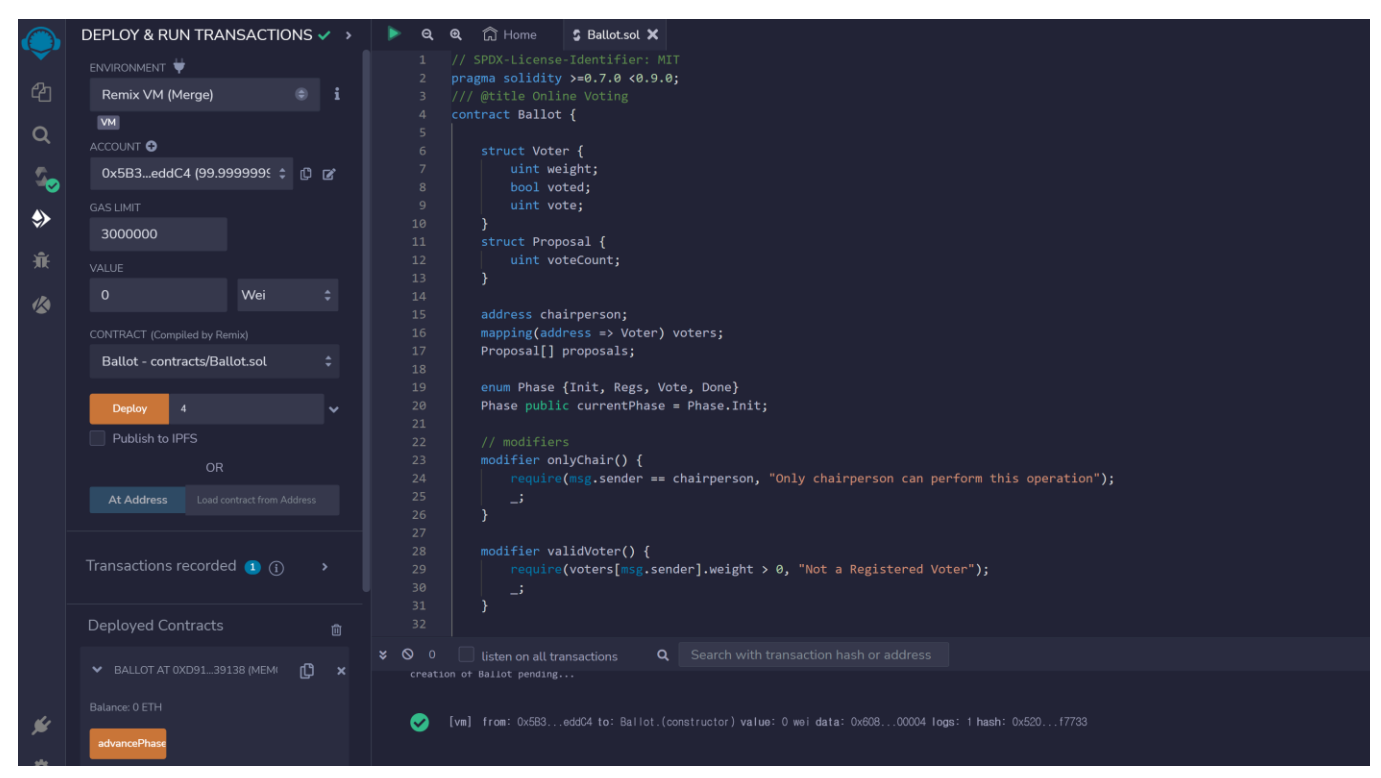

https://remix.ethereum.org/

## **Programming Data Items**

Identifying the users and data assets

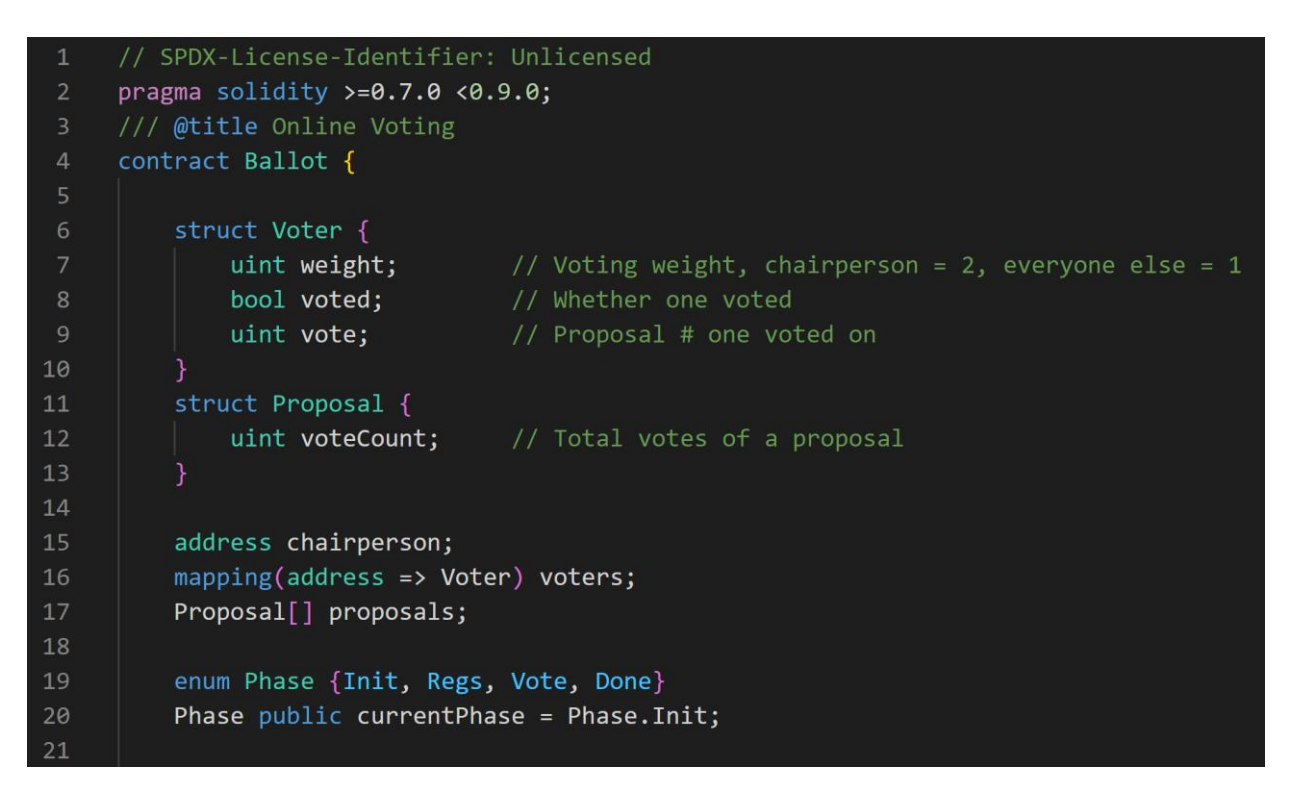

https://docs.soliditylang.org/en/v0.8.17/types.html

# **Programming State Transitions**

Implementing a function and events for state transitions

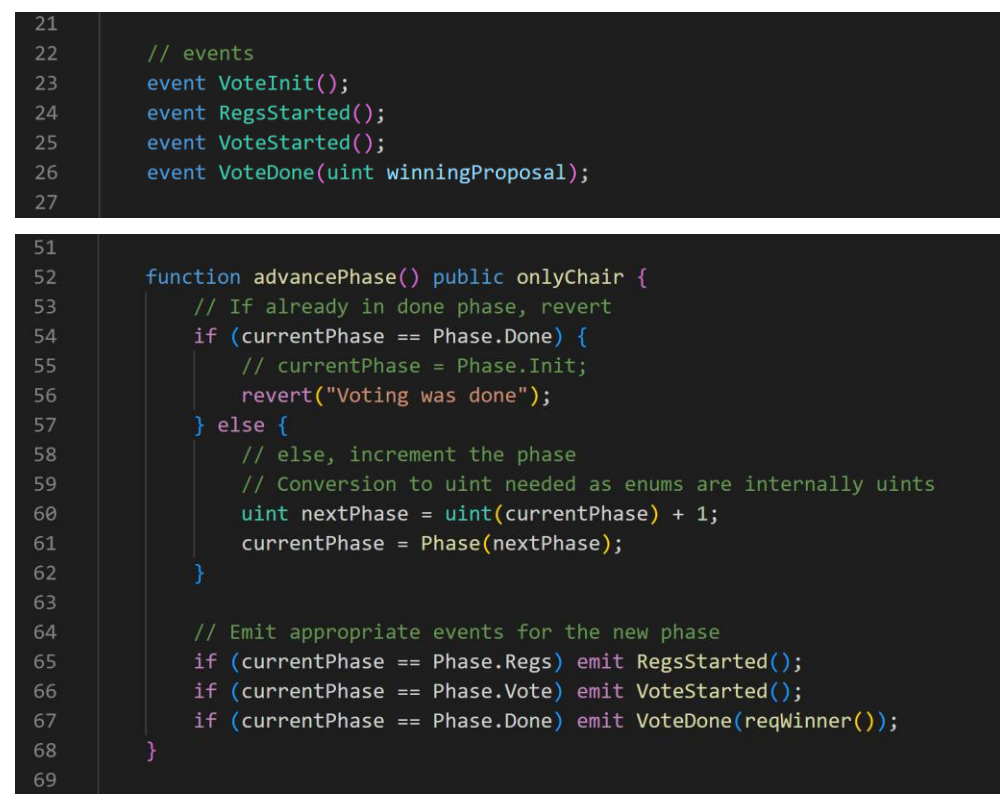

https://www.alchemy.com/overviews/solidity-events

# **Programming Modifiers**

A modifier is a special type of Solidity function that is used to modify the behavior of other functions Check that a certain condition is met before allowing the function to execute

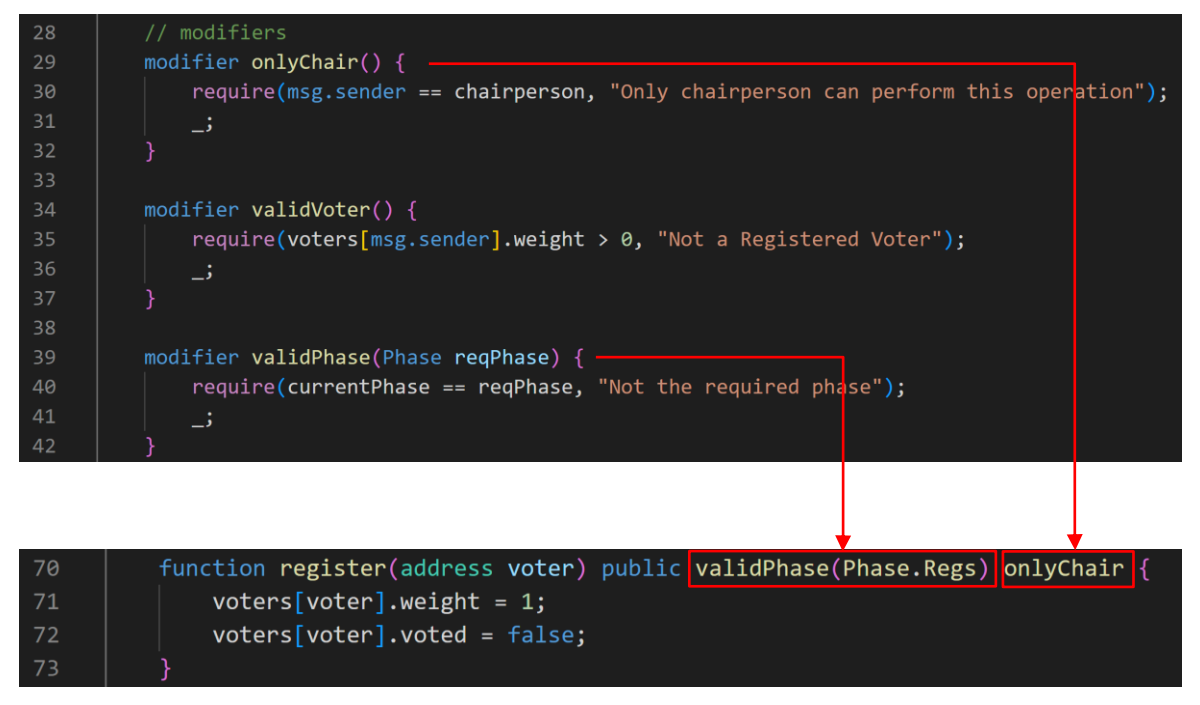

https://www.alchemy.com/overviews/solidity-modifier

## **Solidity Error Handling**

Error handling in Solidity ensures atomicity as a property When a smart contract call terminates with an error, all the state changes are reverted Three special functions for error handling: require, assert, revert

### **require()**

- act as a gate check modifier verifying inputs and conditions before execution
- ideal for logic flow gating and validating user inputs on functions
- if failed, the unused gas is returned to the caller and the state is reversed to the original state

## **revert()**

- identical to require() without evaluating any condition
- useful for more complex logic flow gates (i.e., complicated if-then blocks)
- if called, the unused gas is returned and the state reverts to its original state

## **assert()**

- used to check for code that should never be false
- play an important role in preventing impossible scenarios
- don't return any unused gas and instead, will consume the gas supply

## **Programming Functions**

#### *msg.sender = contractor deployer*

*= contract owner*

#### *msg.sender*

*the address that has called or initiated a function(vote)*

#### *require() check the condition and inputs*

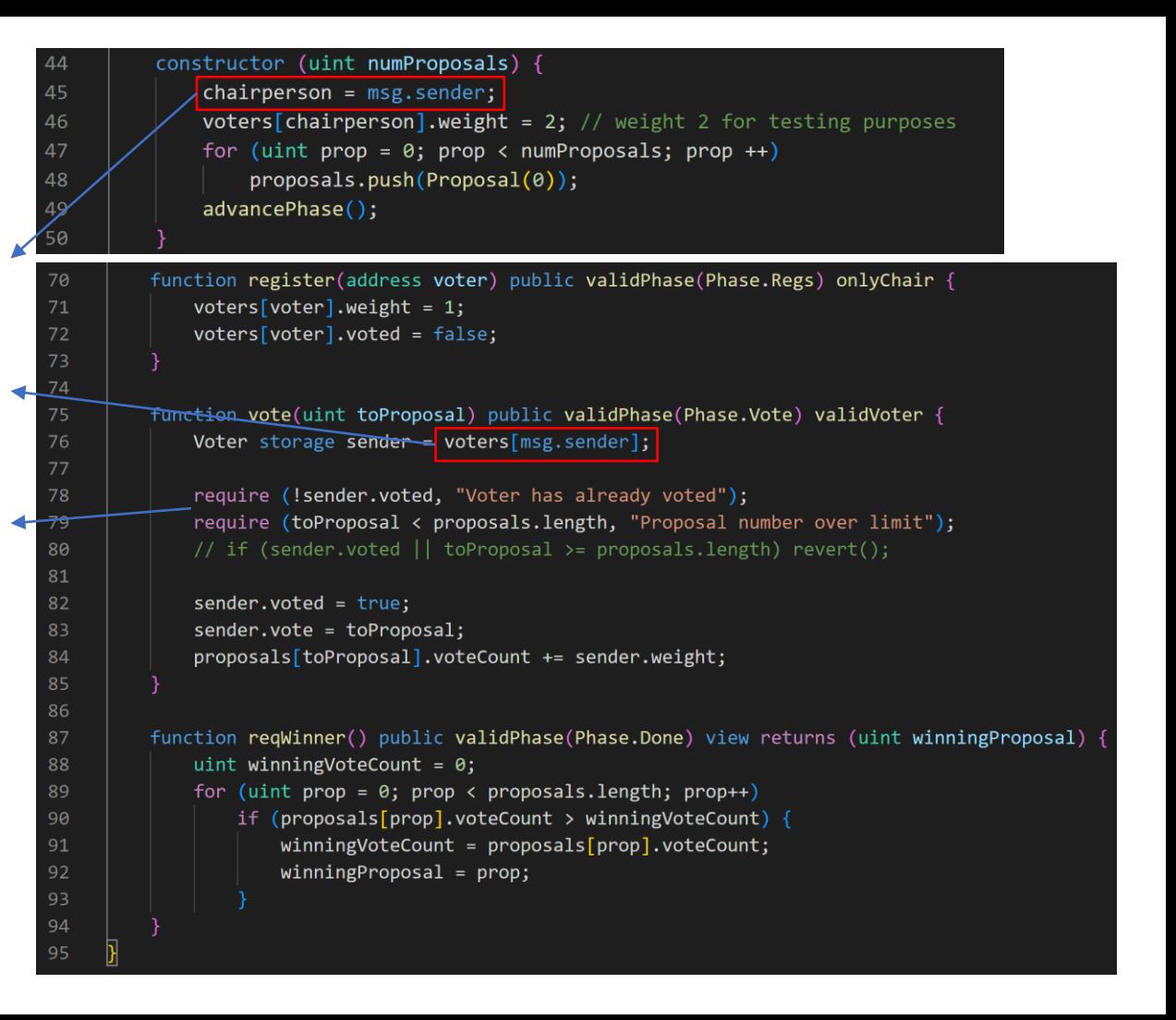

## **Testing smart contract in Remix**

- **Positive tests: verify that the behavior works as expected given valid input**
	- Chairperson registers three voters
	- Chairperson changes to Vote phase
	- Chairperson votes on a specific proposal
	- The remaining voters (addresses) also vote on a specific proposal
	- Chairperson changes to Done phase
	- Call the voting results at any address to verify that the results are correct
- **Negative testing: check and validate to catch errors and revert functions when given invalid input**
	- Non-chairperson address calls register (onlyChair())
	- Attempt to vote in Regs phase (validPhase())
	- Attempt to vote from an unregistered address (validVoter())
	- Invalid proposal voting attempt (require())

## **Video-01 Compiling and testing contracts in Remix**

3. Deploy & test smart contract (Local)

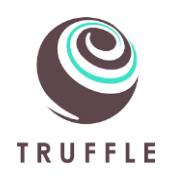

# **Truffle: Dapp development framework**

*A world class development environment, testing framework and asset pipeline for blockchains using the Ethereum Virtual Machine (EVM)*

- Built-in smart contract compilation, linking, deployment and binary management.
- Automated contract testing for rapid development.
- Scriptable, extensible deployment & migrations framework.
- Network management for deploying to any number of public & private networks.
- Advanced debugging with breakpoints, variable analysis, and step functionality.
- Use console.log in your smart contracts
- Interactive console for direct contract communication.
- External script runner that executes scripts within a Truffle environment.
- Package management with NPM, using the ERC190 standard.
- Configurable build pipeline with support for tight integration.

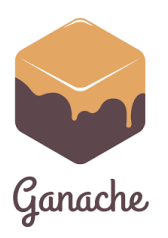

# **Ganache: local test chain of truffle suite**

*a personal Ethereum blockchain which you can use to run tests, execute commands, and inspect state while controlling how the chain operates*

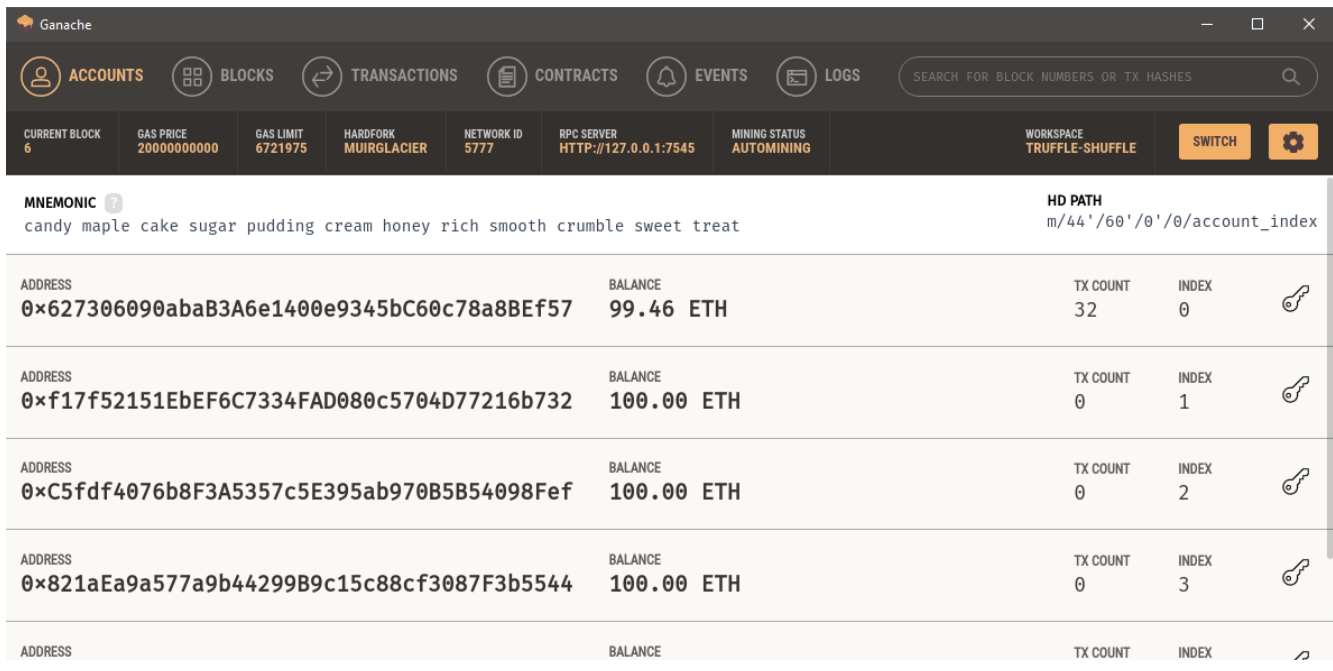

https://trufflesuite.com/ganache/

## **VSCode (Visual Studio Code)**

### *a popular code editor*

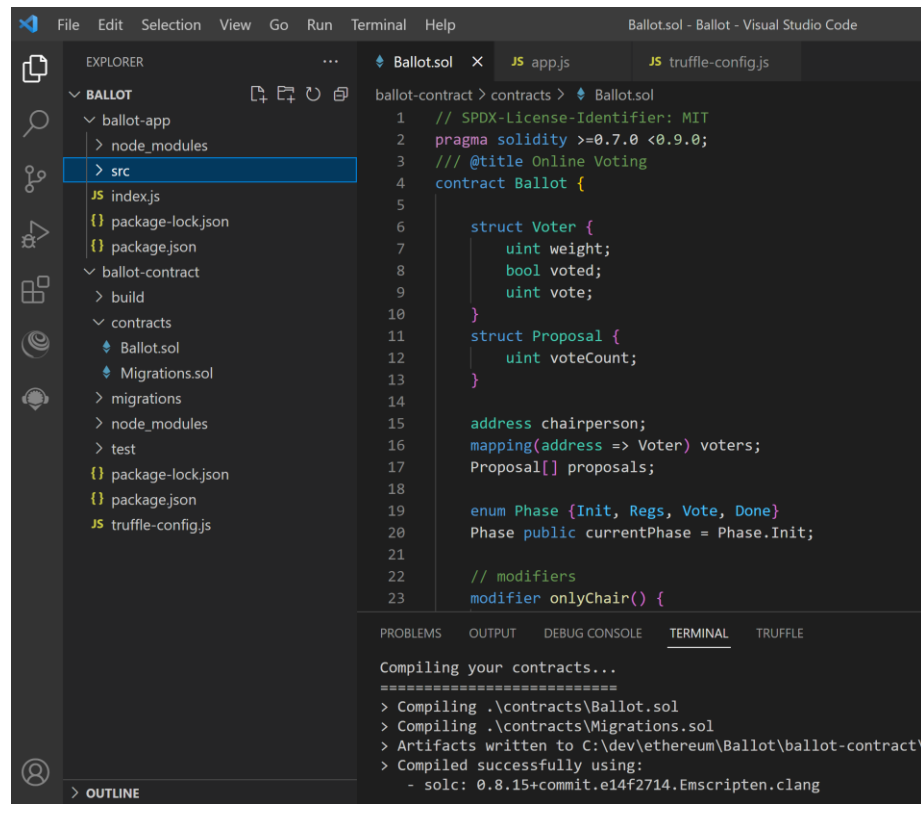

## **Useful extensions**

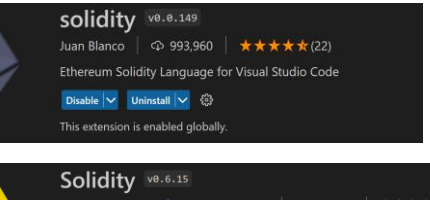

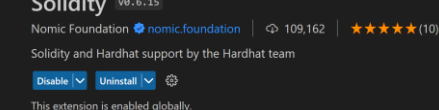

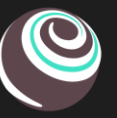

Truffle for VS Code V2.7.1 Preview ConsenSys Software Inc. ● trufflesuite.com |  $\circledcirc$  39,602 | ★★★★★(11) Build, debug and deploy smart contracts on Ethereum and EVM-compatible blockchains. Disable  $|\vee|$  Uninstall  $|\vee|$ 

This extension is enabled globally.

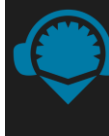

Ethereum Remix ve.e.12 Remix Project  $\Box$   $\oplus$  54,161  $\Box \star \star \star \star \star$ Ethereum Remix plugins in VSCode Disable  $| \vee |$  Uninstall  $| \vee |$ 

This extension is enabled globally.

https://code.visualstudio.com/

# **1) Initialize a template directory for contracts**

*1) install truffle*

npm install –g truffle truffle version

*2) create folders for a project and contracts*

mkdir ballot cd ballot mkdir ballot-contract

*3) create a template directory w/ the structure*

cd ballot-contract npm install truffle init

*4) write contracts and put them into the contracts folder*

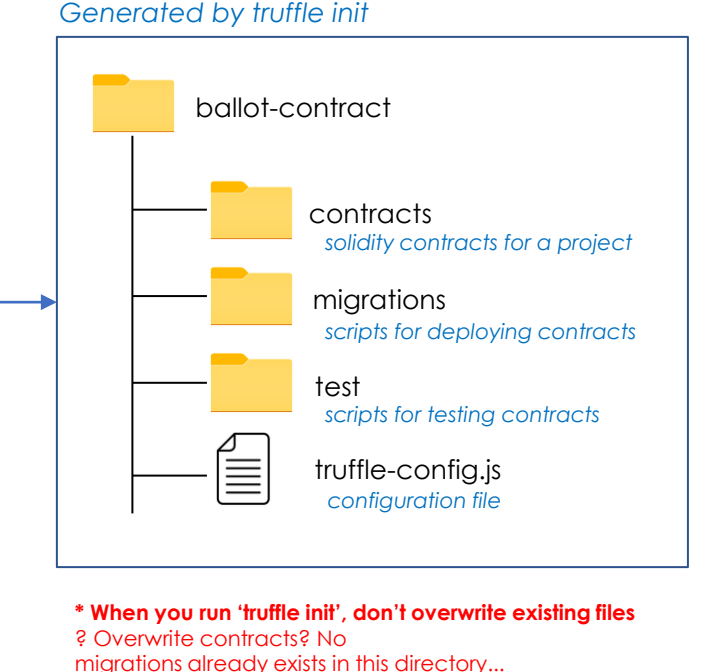

? Overwrite migrations? No test already exists in this directory...

? Overwrite test? No

truffle-config.js already exists in this directory...

? Overwrite truffle-config.js? No

# **2) Compile and deploy contracts**

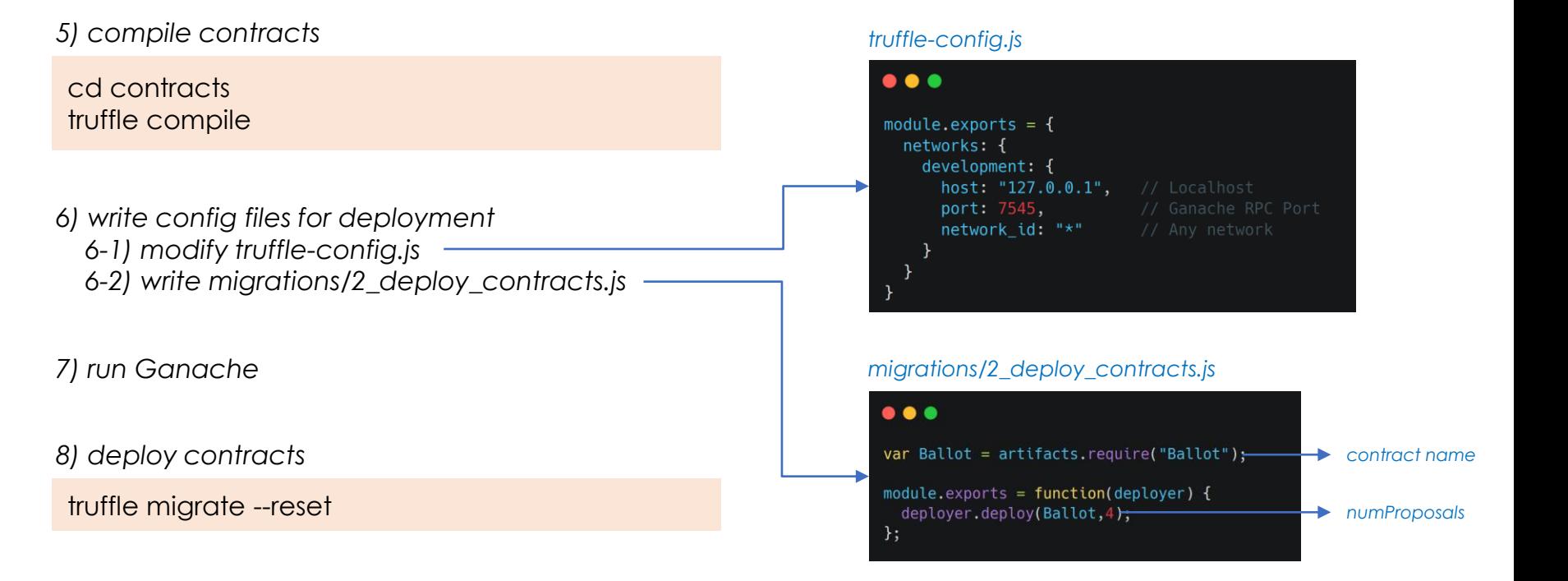

# **Systematic testing for smart contracts**

*Truffle supports an automated testing framework with testing scripts 1) in Javascript (Mocha testing framework & Chai for assertions), 2) in Solidity*

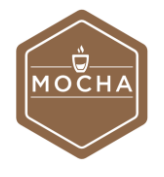

• **beforeEach() -** the preconditions for other tests, specifying the code that will be executed before every test defined by it() and describe() test specifications. The beforeEach() function initializes the contract and establishes the base condition for the execution of a test command.

• **it() -** a standalone test of a function as an *independent test* or a unit test.

• **describe() -** This function is a composite test structure, and it specifies a group of related it() tests. Inside the test functions (it, describe, and so on), you'll also use a few other declarations:

• **async()** - Allows for the asynchronous execution of functions, especially because transactions on a blockchain takes variable run times

- **await()** Waits for a callback from the function invoked using async() mode
- **assert()** Specifies the condition to assert; typically, it helps match the actual result of a statement execution with expected results. If the match fails, the assertion fails.

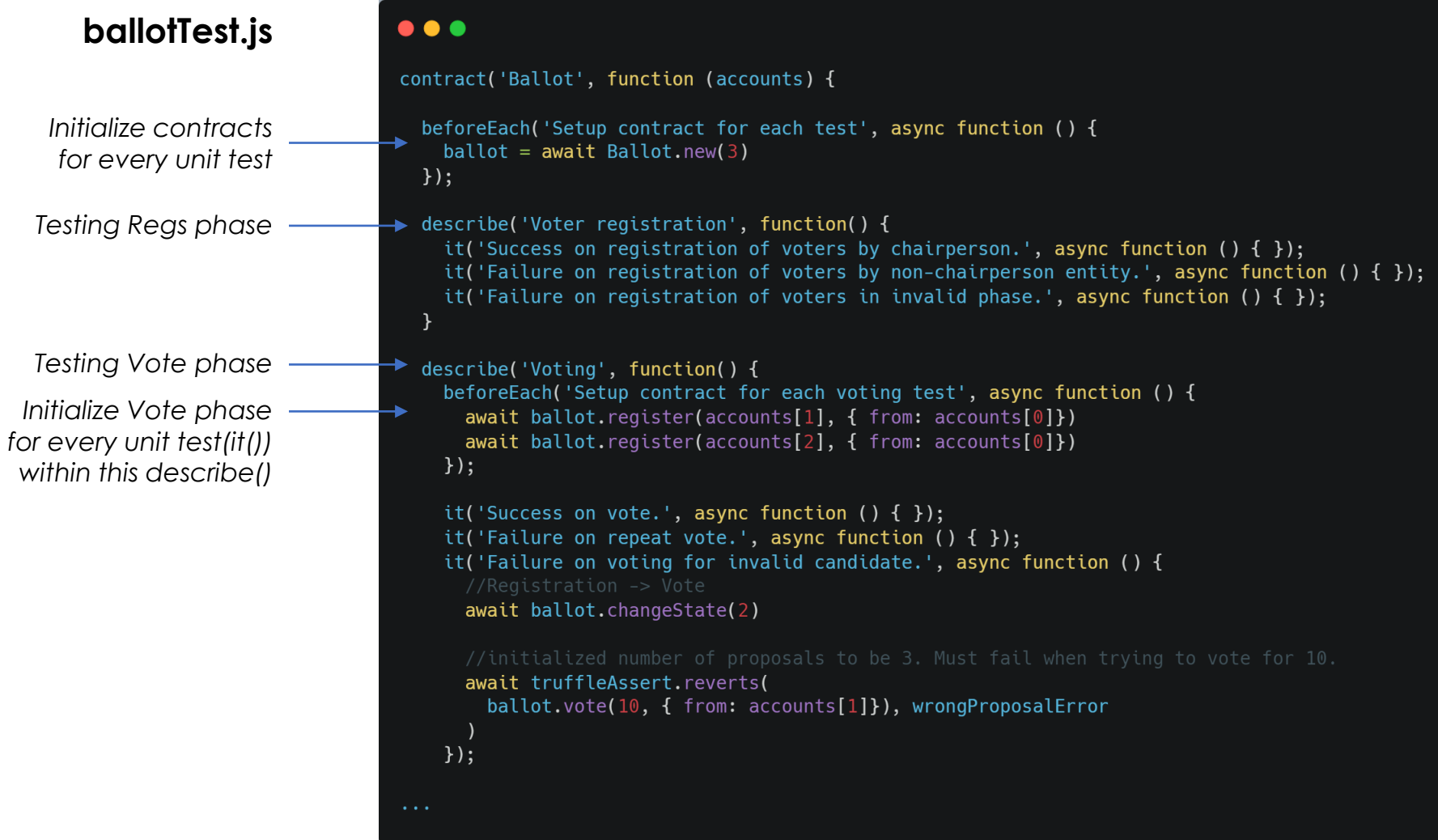

## **3) Test contracts w/ truffle**

*9) write ballotTest.js and put it into the test folder*

*10) test contracts* 

truffle test

#### $• • •$

1 Contract: Ballot

- $\sqrt{S}$  Success on initialization to registration phase. (110ms)
- Voter registration
- √ Success on registration of voters by chairperson. (203ms)
- √ Failure on registration of voters by non-chairperson entity. (433ms)
- √ Failure on registration of voters in invalid phase. (506ms)
- Voting
- $\sqrt{Success}$  on vote. (640ms)
- √ Failure on voting for invalid candidate. (451ms)
- √ Failure on repeat vote. (433ms)
- $\sqrt{}$  Failure on vote by an unregistered user. (368ms)
- √ Failure on vote in invalid phase. (175ms)
- Phase Change
- $\sqrt{Success}$  on phase increment (218ms)
- √ Failure on phase change by non-chairperson entity. (473ms)
- Requesting winner
- $\sqrt{}$  Success on query of winner with majority. (1264ms)
- $\sqrt{ }$  Success on query for the winner by a non-chairperson entity. (1157ms)
- √ Success on tie-breaker when multiple candidates tied for the majority. (2328ms)
- $\sqrt{}$  Failure on request for winner in invalid phase. (439ms)
- 
- 23 15 passing (19s)

*Test results*

## **Video-02 Deploying and testing contracts with Truffle**

# 4. Develop Web App

## **How to call smart contracts in various app types**

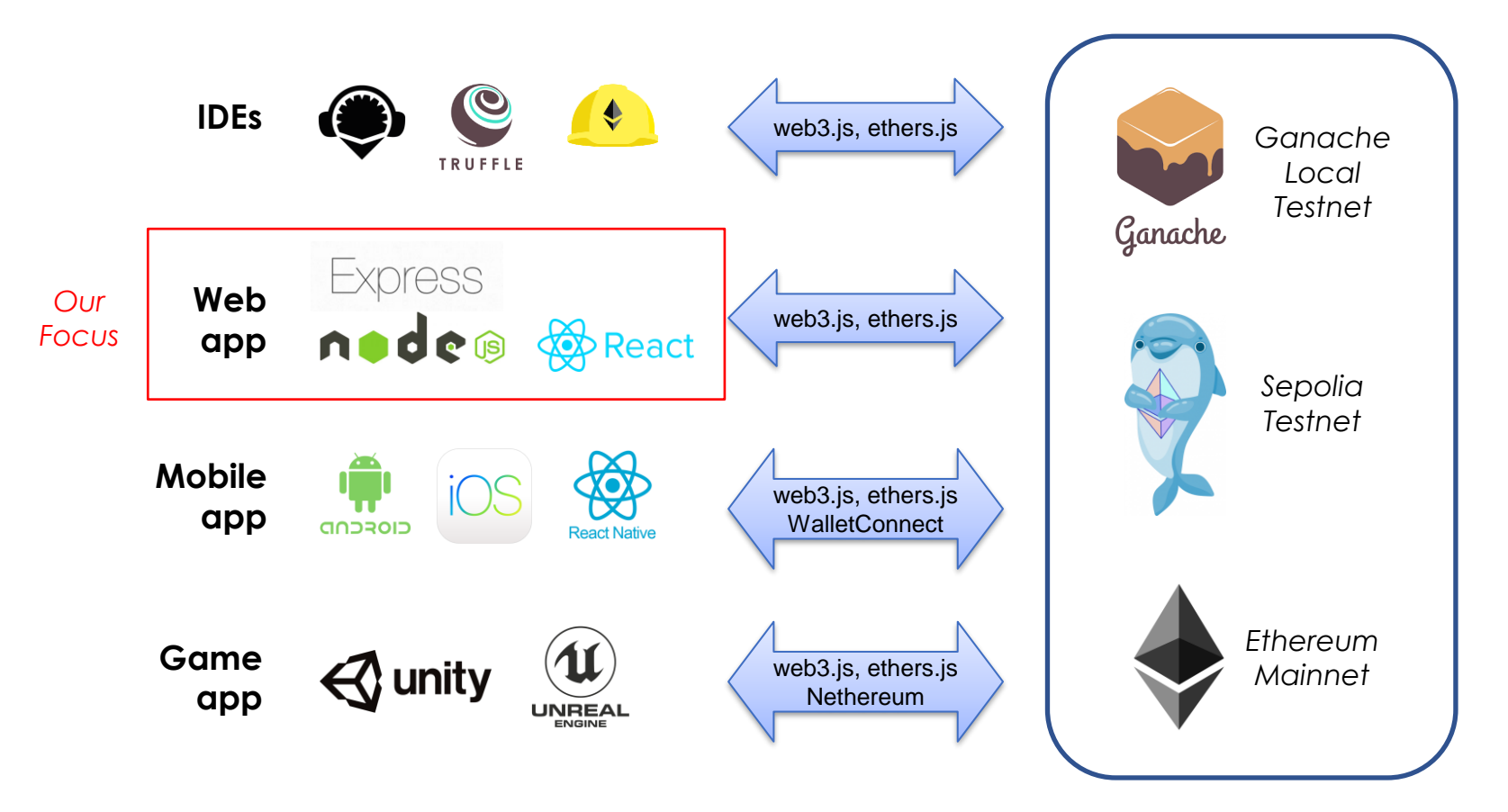

## **Dapp Development Environment**

*based on truffle & web3.js*

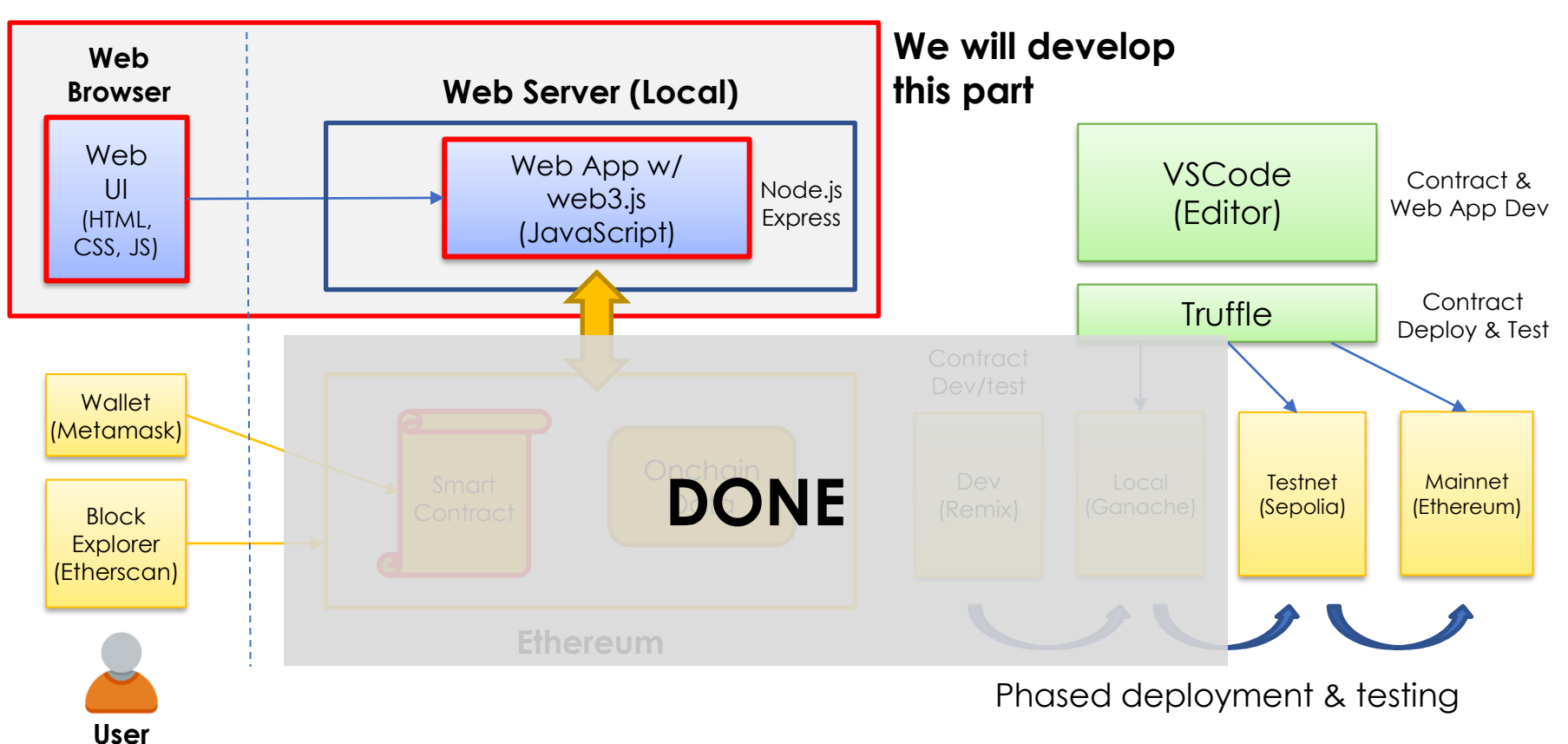

## **What we develop in this lecture**

#### Web App Web UI Smart contract (app.js) (index.html) (Ballot.sol) App =  $\{$ <!DOCTYPE html> web3Provider: null, <html lang="en"> contracts: {}, <head> names: new Array(), <meta charset="utf-8"> url: 'http://127.0.0.1:7545', <meta http-equiv="X-UA-Compatible" chairPerson:null, content="IE=edge"> currentAccount:null, <meta name="viewport" init: function() { content="width=device-width, initial-scale=1"> \$.getJSON('../proposals.json', <title>Pick your Favorite</title> uint weight; **DONE** function(data) { var proposalsRow = \$('#proposalsRow'); <!-- Bootstrap --> var proposalTemplate = <link href="css/bootstrap.min.css" **JSON-RPC** \$('#proposalTemplate'); rel="stylesheet"> </head> for (i =  $\theta$ ; i < data.length; i ++) { proposalTemplate.find('.panel-<div class="container"> title').text(data[i].name); <div class="row"> proposalTemplate.find('img').attr('src <div class="col-xs-12 col-sm-8 col-sm-', data[i].picture); push-2"> proposalTemplate.find('.btn-<h1 class="text-center">Pick your vote').attr('data-id', data[i].id); Favourite</h1>  $\langle$ hr/ $>$ proposalsRow.append(proposalTemplate.h  $\langle br / \rangle$ tml()); App.names.push(data[i].name); web3.jsGanache

## **Web UI (frontend) for Online Voting**

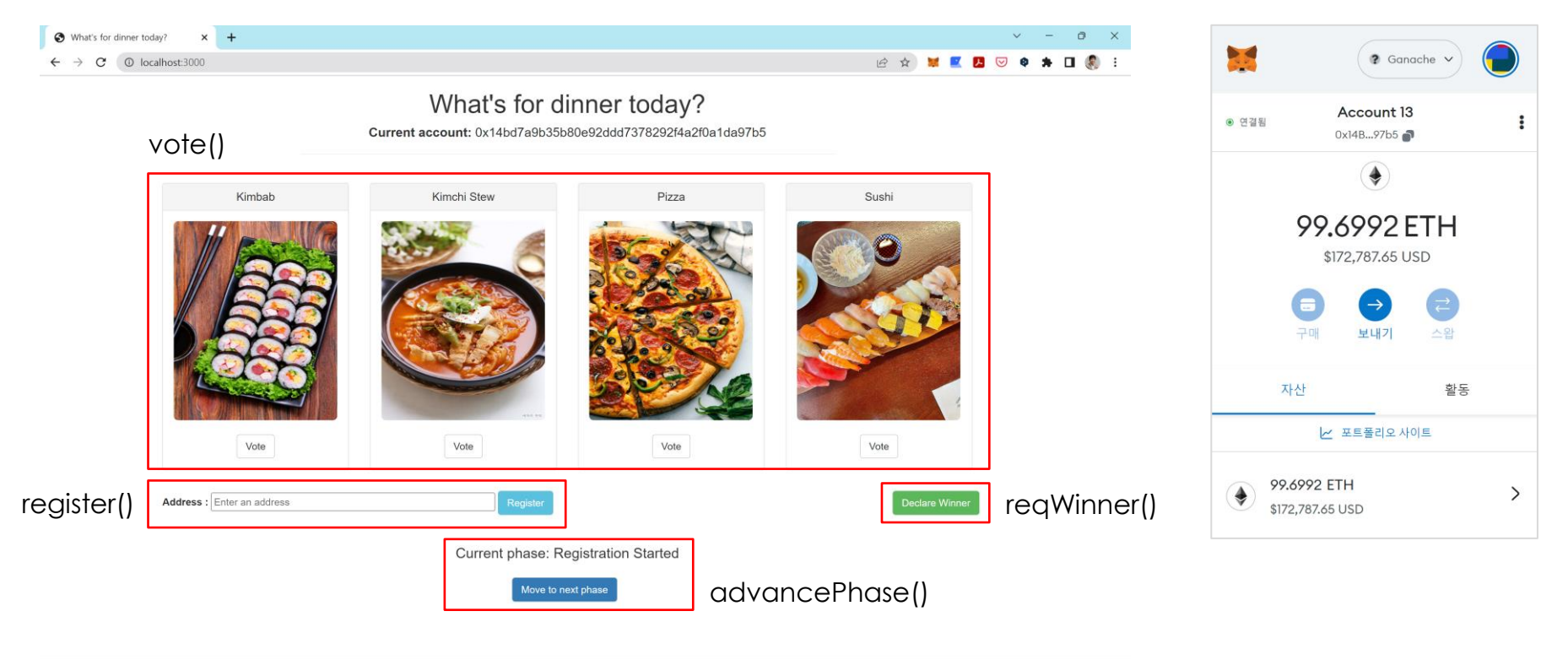

 $\ddot{\phantom{1}}$ 

## **Develop Web App**

*1) create a template directory for a web app*

cd ballot-app npm init // you don't need to run this

- *2) modify package.json*
- *3) write express-based page (index.js)*
- *4) write web UI (index.html)*
- *5) write web app (app.js)*
- *6) install modules and start Node.js*

npm install npm start

#### *package.json*

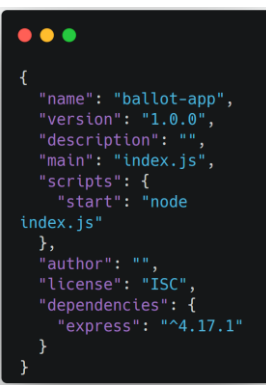

#### *index.js*

#### $• • •$

```
var express = require('express');var app = express();
app.use(express.static('src'));
app.use(express.static('../ballot-contract/build/contracts'));
app.get('/', function (req, res) {
 res.render('index.html');
\});
app.listen(3000, function () {
 console.log('Example app listening on port 3000!');
\}:
```
## **Web UI (index.html)**

#### $\bullet\bullet\bullet$

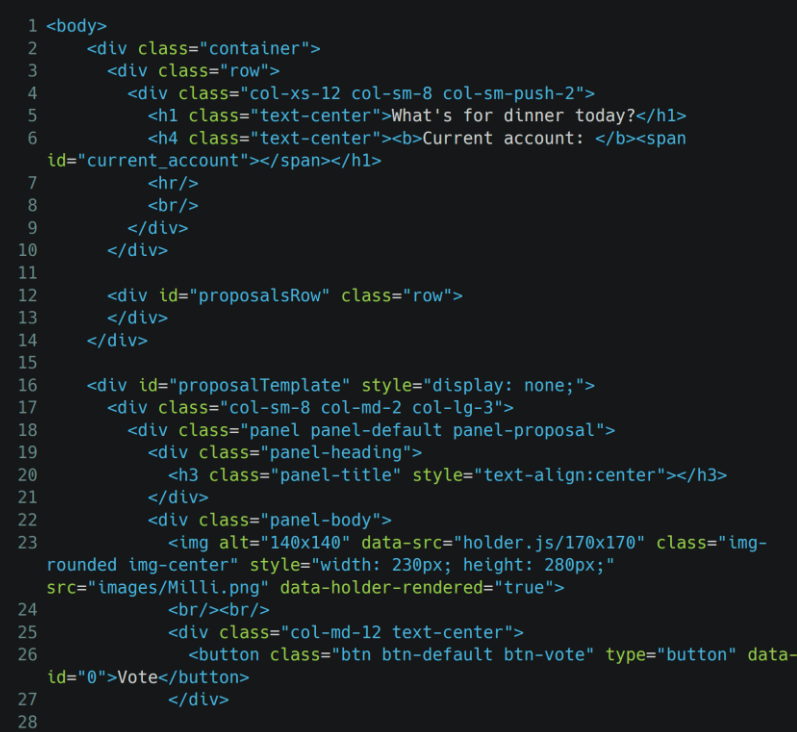

#### $\bullet\bullet\bullet$

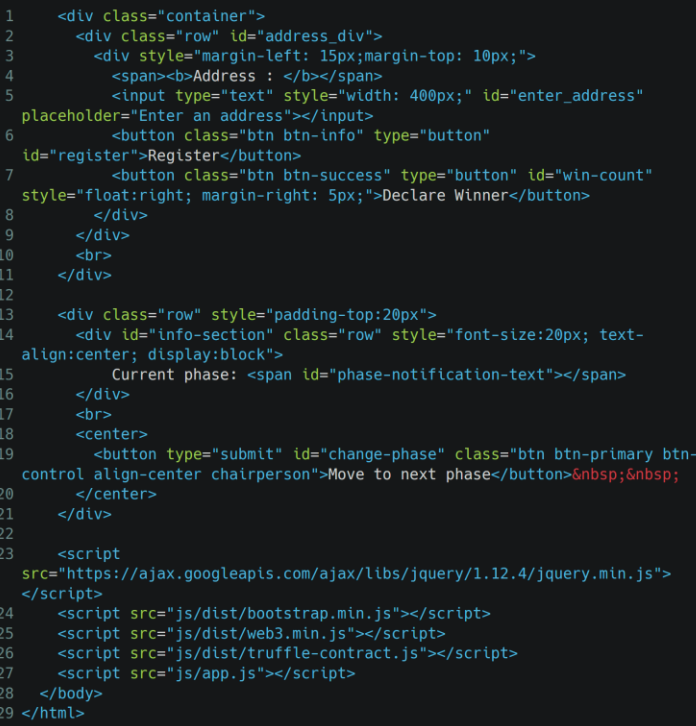

# **Web App (app.js)**

```
\bullet\bullet\bullet1 App = {
    web3Provider: null,
     contracts: {}.
     names: new Array(),
     url: 'http://127.0.0.1:7545',
     chairPerson: null.
     currentAccount: null,
     eventPhases: {
       "VoteInit": { 'id': 0, 'text': "Voting Not Started" },
       "RegsStarted": { 'id': 1, 'text': "Registration Started" },
       "VoteStarted": { 'id': 2, 'text': "Voting Started" },
       "VoteDone": { 'id': 3, 'text': "Voting Ended" }
16 votingPhases: {
       "0": "Voting Not Started",
       "1": "Registration Started",
       "2": "Voting Started",
       "3": "Voting Ended"
     init: function() {
       $.getJSON('../proposals.json', function(data) {
         var proposalsRow = $('#proposalsRow'):
         var proposalTemplate = $(' \#proposalTemplate');
         for (i = \theta; i < data.length; i ++) {
           proposalTemplate.find('.panel-title').text(data[i].name);
           proposalTemplate.find('img').attr('src', data[i].picture);
           proposalTemplate.find('.btn-vote').attr('data-id', data[i].id);
           proposalsRow.append(proposalTemplate.html());
           App.names.push(data[i].name);
       \});
       return App.initWeb3();
     initWeb3: function() {  BOX 1. init Ethereum provide
       if (typeof web3 !== 'undefined') {
         App. web3 Provider = web3.currentProvider;} else {
         App.web3Provider = new Web3.providers.HttpProvider(App.url);
       web3 = new Web3(App.web3Provider);ethereum.enable();
       return App.initContract();
```
#### $\bullet\bullet\bullet$ initContract: function() { \$.getJSON('Ballot.json', function(data) {  $var$  voteArtifact = data: App.contracts.vote = TruffleContract(voteArtifact): App.contracts.vote.setProvider(App.web3Provider);  $web3.eth. default Account = web3.eth. coinbase:$ App.currentAccount = web3.eth.coinbase; jQuery('#current\_account').text(App.currentAccount); App.getCurrentPhase(): App.getChairperson(); return App.bindEvents();  $\}$ : bindEvents: function() { \$(document).on('click', '.btn-vote', App.handleVote); \$(document).on('click', '#change-phase', App.handlePhase): \$(document).on('click', '#win-count', App.handleWinner); \$(document).on('click', '#reqister', function(){ var ad = \$('#enter address').val(): App.handleReqister(ad); }); getCurrentPhase: function() { App.contracts.vote.deployed().then(function(instance) { return instance.currentPhase(); }).then(function(result) {  $App.currentPhase = result;$ var notificationText =  $App.votingPhase[App.currentPhase];$ console.log(App.currentPhase); console.log(notificationText); \$('#phase-notification-text').text(notificationText); console.log("Phase set");  $\rightarrow$ handleVote: function(event) { event.preventDefault(); BOX 3. coll the vote function var proposalId = parseInt(\$(event.target).data('40); var voteInstance; web3.eth.getAccounts(function(error, accounts) { var account =  $accounts[0];$ App.contracts.vote.deployed().then(function(instance) { return voteInstance.vote(proposalId, {from: account}); }).then(function(result, err){

# 5. Deploy & test all (Local)

## **Setting up test accounts in Metamask**

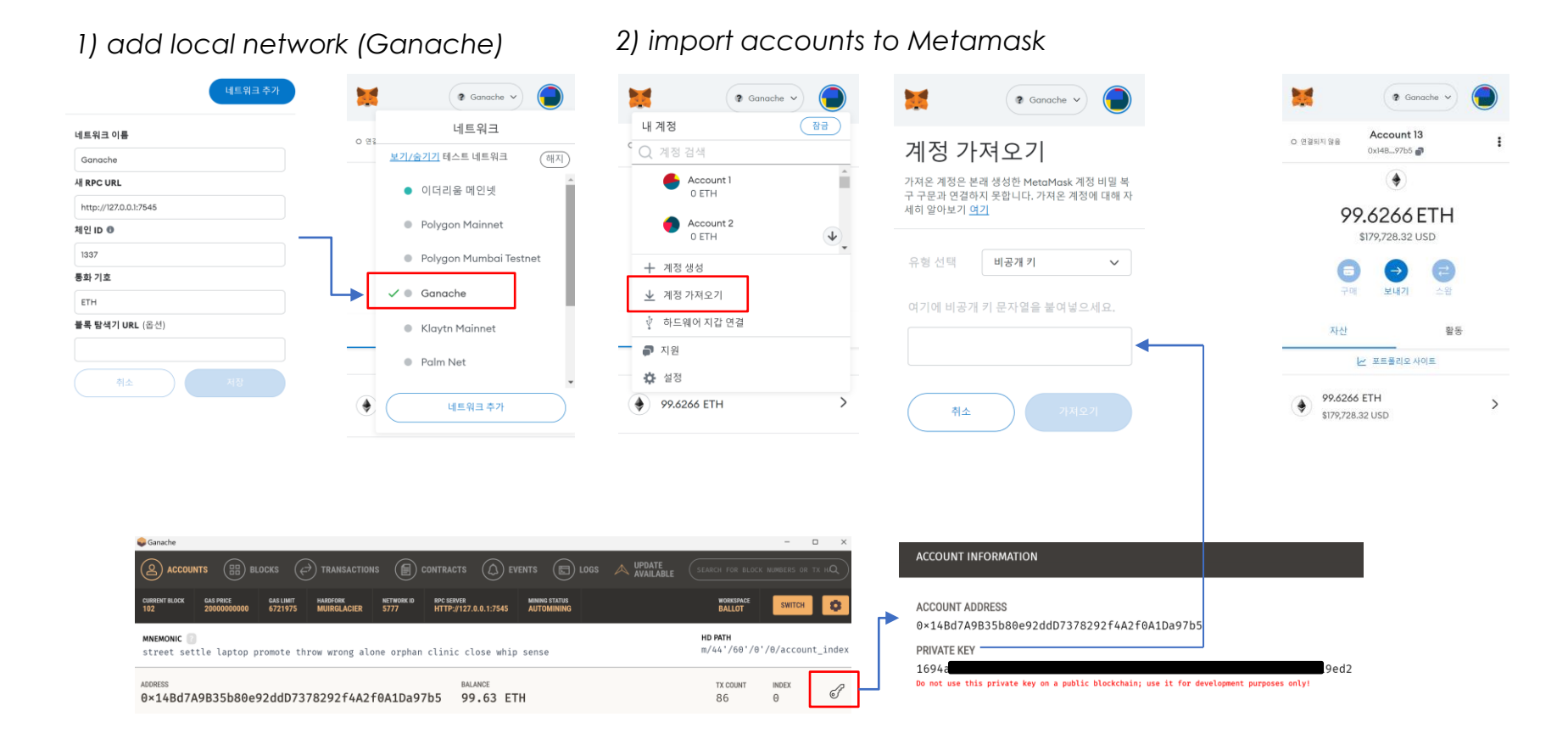

## **Video-03 Deploying & testing integrations locally**

# 6. Deploy & test all (Testnet)

## **Dapp Development Environment**

*based on truffle & web3.js*

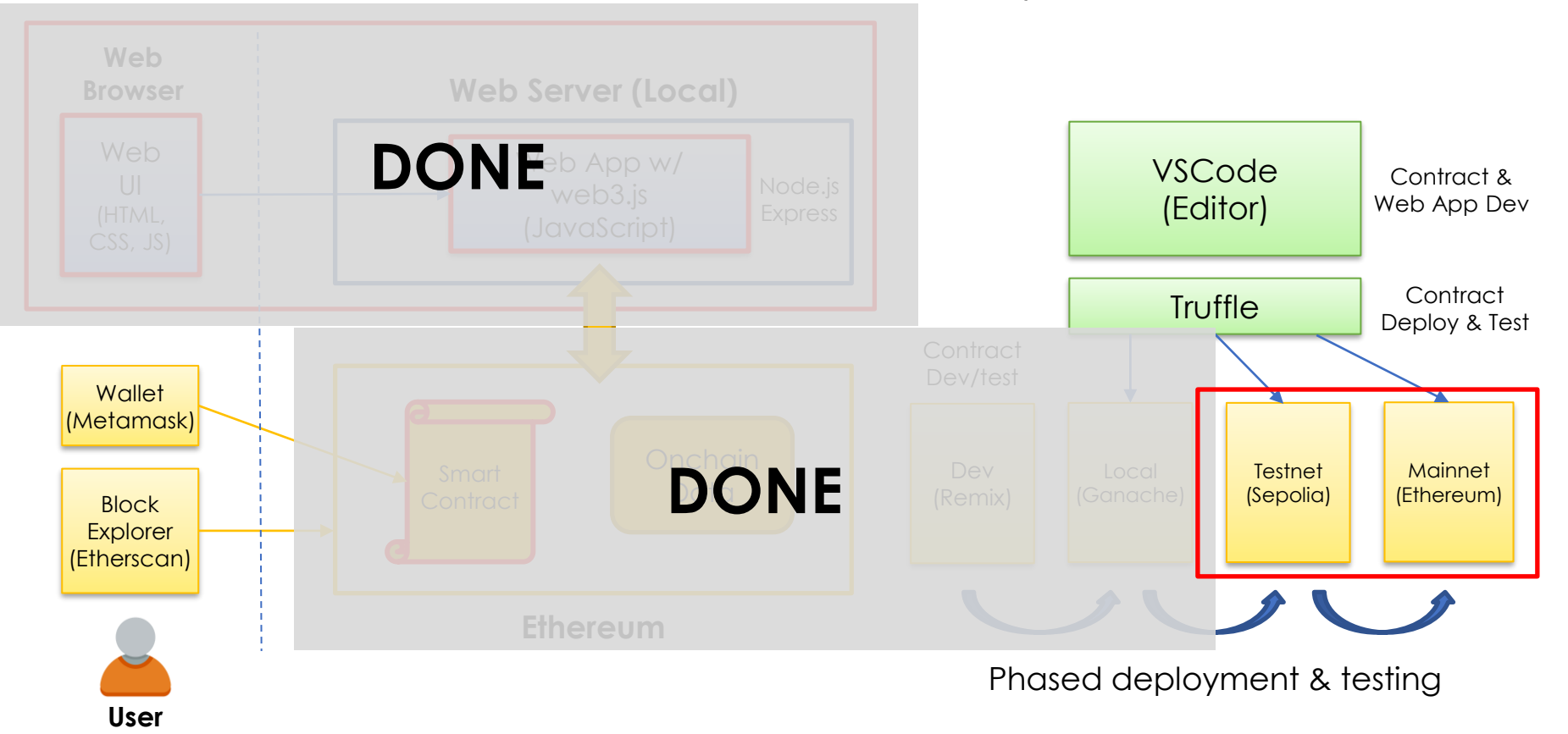

## **Ethereum Testnets**

- *Mimic a Mainnet but exist on a separate ledger*
- *Help developers test their applications and smart contracts in a risk-free way*

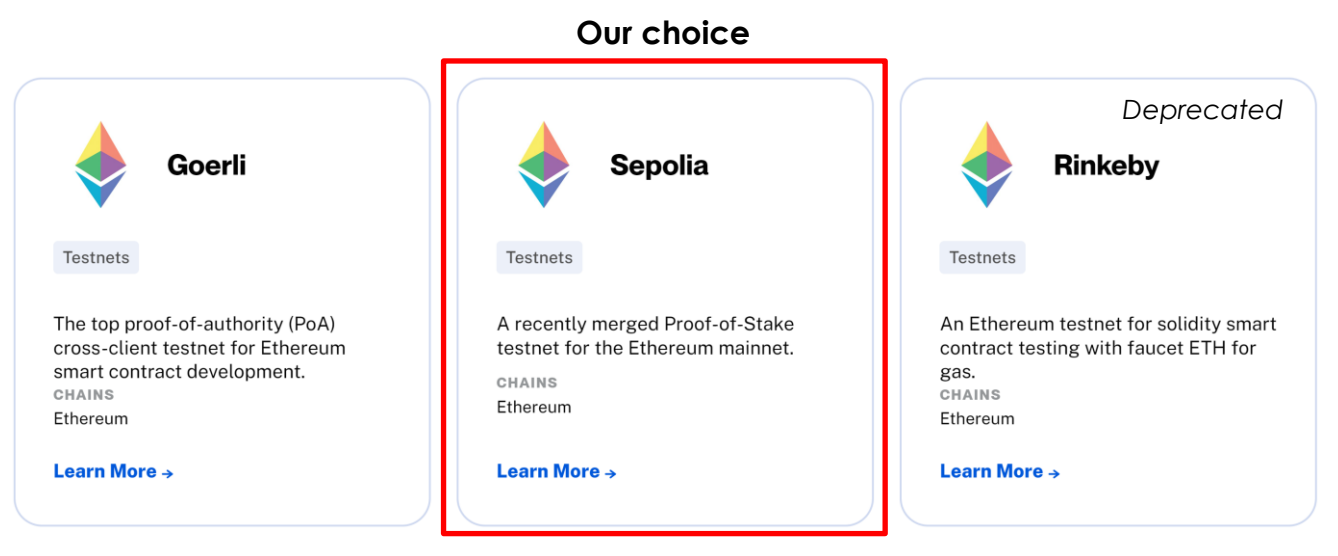

https://www.alchemy.com/list-of/testnets-on-ethereum https://www.alchemy.com/overviews/goerli-vs-sepolia https://ethereum.org/en/developers/docs/networks/

# **1. Add Sepolia to Metamask**

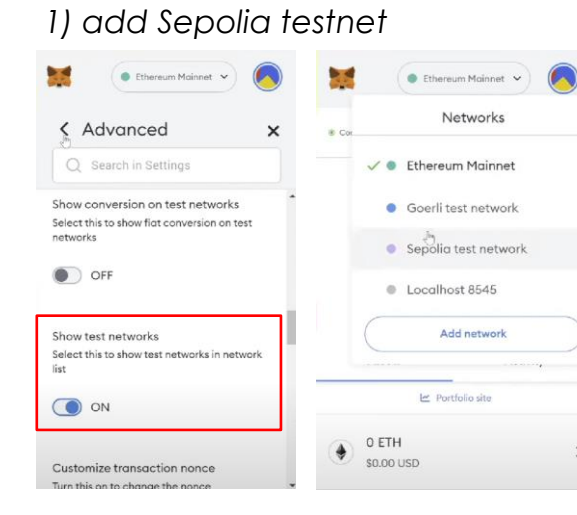

### *2) get free SepoloaETH for gas fee*

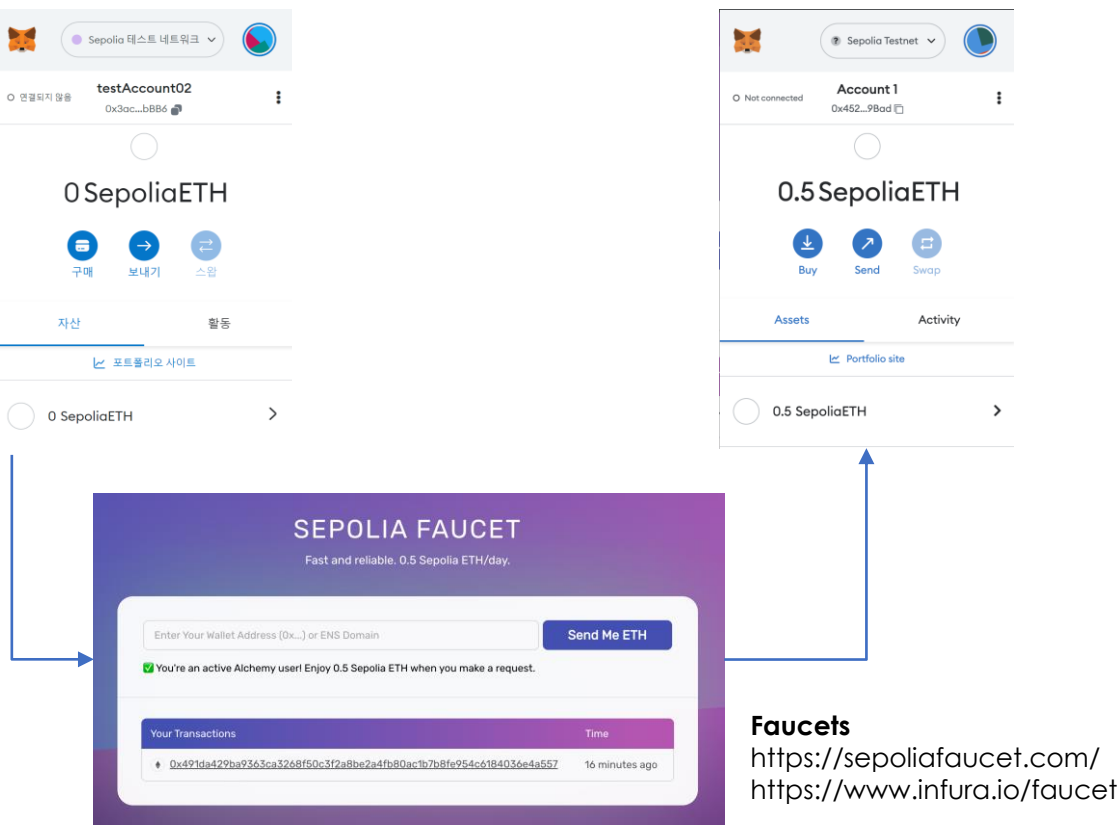

#### **If you want to add it manually,**

- **Network Name** Sepolia Test Netwok
- **RPC URL** [get URL from RPC node proviers]
- **Chain ID** 11155111
- **Currency Symbol** SepoliaETH
- **Block Explorer URL** https://sepolia.etherscan.io/

## **2. Prepare an RPC node**

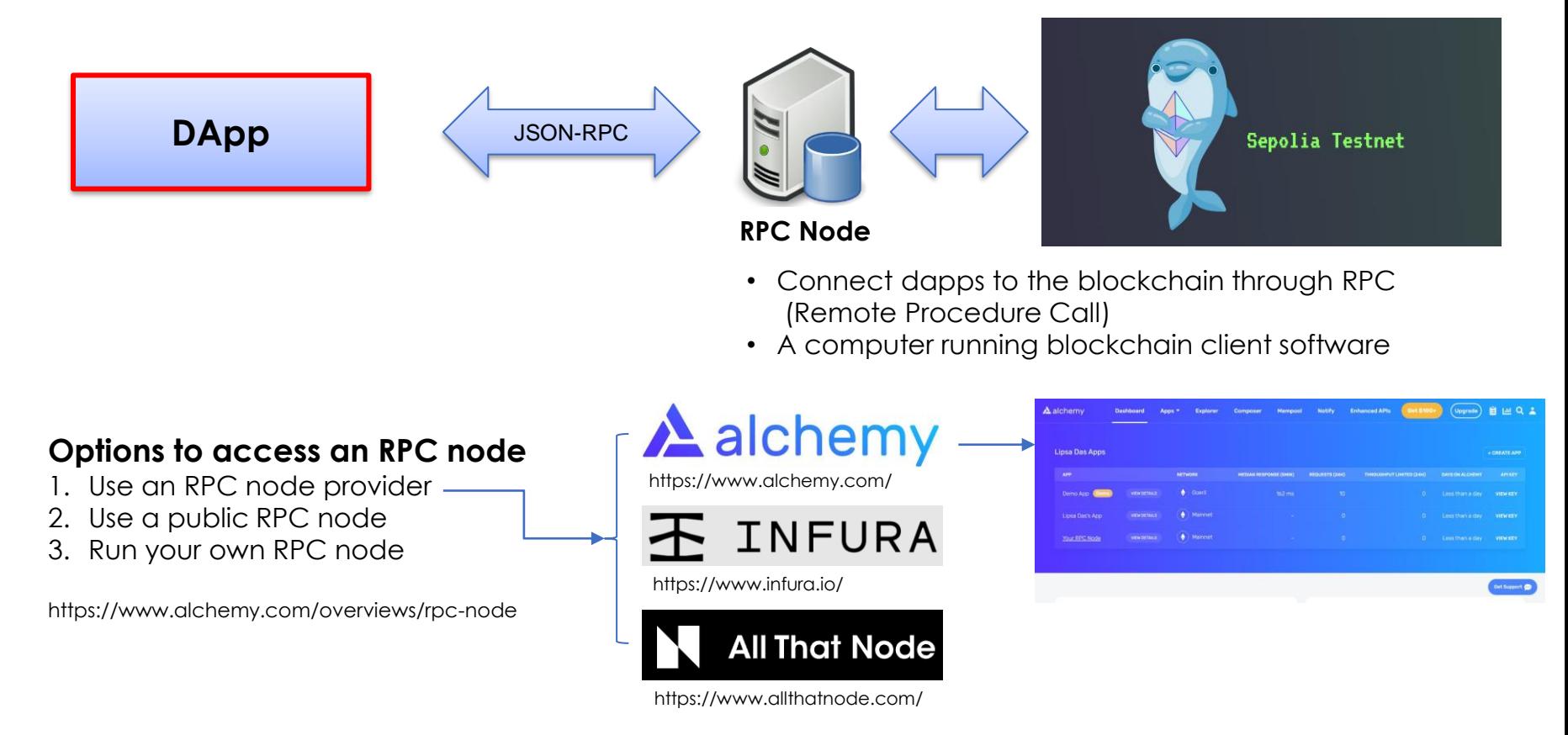

# **3. Deploy contracts to Sepolia**

*1) install required packages*

npm install @truffle/hdwallet-provider dotenv

*2) write .env file to ballot-contract folder PRIVATE\_KEY=your\_private\_key ALCHEMY\_API\_KEY=your\_alchemy\_api\_key*

*3) add Sepolia conf to truffle-config.js*

*4) deploy contracts to Sepolia*

truffle migrate --network sepolia

#### \_deploy\_contracts.js --------------------Deploving 'Ballot' > transaction hash 0xa2d2b7ae3f672c97db1367147cc2481793317c6f7a5c6f60b4672d11be426bf6 > Blocks: 1 Seconds: 8 > contract address: 0xaCcd669e9095d482fD400aA847b24765B0b53245 > block number: 3197634 1680241308 block timestamn:

*truffle-config.js*

#### $\bullet\bullet\bullet$

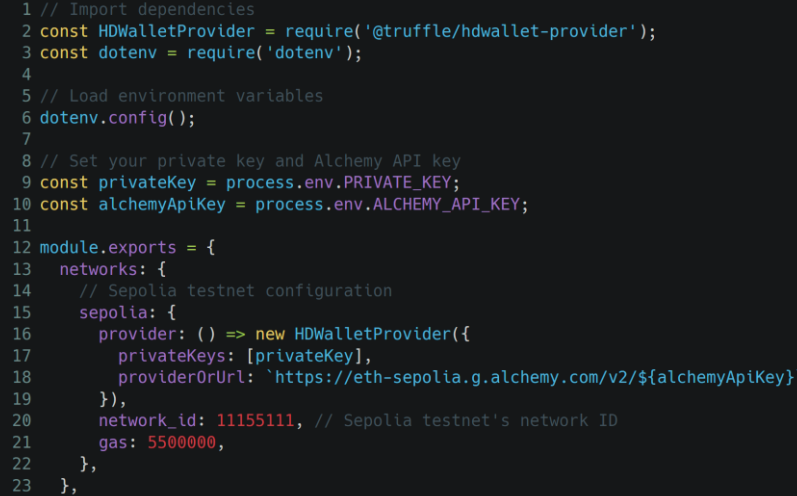

Check the contract in Etherscan for Sepolia https://sepolia.etherscan.io/

## **4. Run web app with contracts in Sepolia**

*1) modify app.js with an RPC node*

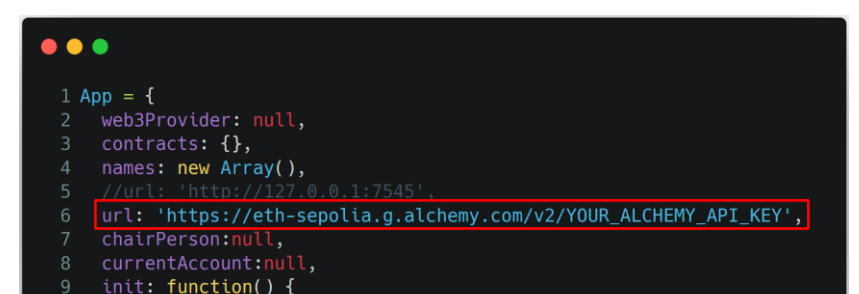

### *2) run node.js*

npm start

*3) vote in the web page*

### *4) check the tx on Etherscan*

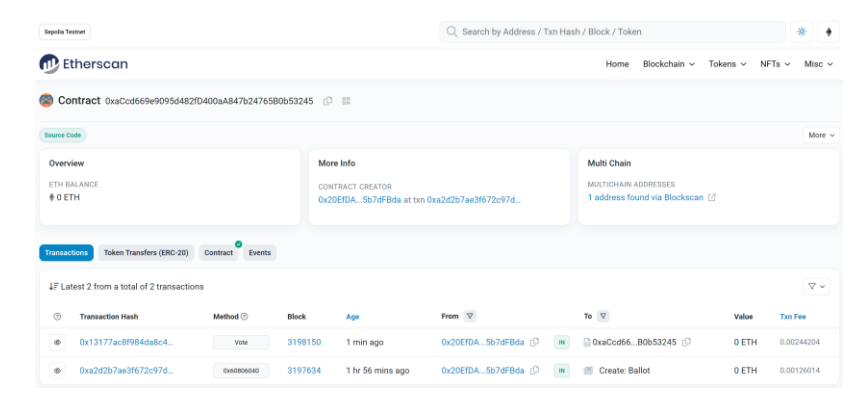

## **Video-04 Deploying & testing integrations on Sepolia testnet**

# 7. Deploy & test all (Mainnet)

## **It's exactly the same as the testnet process, except for the RPC node and accounts**

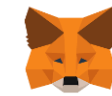

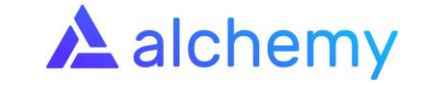

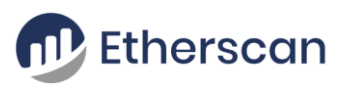

**Sepolia Testnet**

Sepolia account SepoliaETH

https://eth-sepolia.g.alchemy.com/v2/ YOUR ALCHEMY API KEY

https://etherscan.io/

**Ethereum Mainnet**

Ethereum account ETH

https://eth-mainnet.g.alchemy.com/v2/ YOUR ALCHEMY API KEY

https://sepolia.etherscan.io/

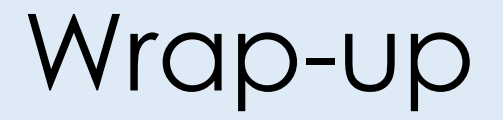

## **We Learned**

## **The entire process of building Dapp with Online voting Dapp**

- 1. Design
- 2. Develop smart contracts with Remix
- 3. Deploy & test smart contracts (Local)
- 4. Develop a web app
- 5. Deploy & test all (Local)
- 6. Deploy & test all (Testnet)
- 7. Deploy & test all (Mainnet)

## **Note.**

Smart contract development should be **a rigorous process**, because smart contracts are closely tied to financial assets, and a small mistake may lead to big losses and disaster.